# Procedure for e- voting & joining of meeting through video conferencing or other audio video visual means

## Information and instructions for Remote e-voting by Individual Shareholders holding shares of the Transferee Company in demat mode:

- (a) Pursuant to SEBI Circular No. SEBI/HO/CFD/CMD/ CIR/P/2020/242 dated December 9, 2020 on "e-Voting facility provided by Listed Companies", e-Voting process has been enabled to all the individual demat account holders, by way of single login credential, through their demat accounts / websites of Depositories / DPs in order to increase the efficiency of the voting process.
- (b) Individual demat account holders would be able to cast their vote without having to register again with the e-voting Service Provider (ESP) thereby not only facilitating seamless authentication but also ease and convenience of participating in e-Voting process. Shareholders are advised to update their mobile number and e-mail ID with their DPs to access e-Voting facility.
- (c) Pursuant to abovesaid SEBI Circular, Login method for e-voting and joining virtual meetings for Individual shareholders holding securities in Demat mode is given below:

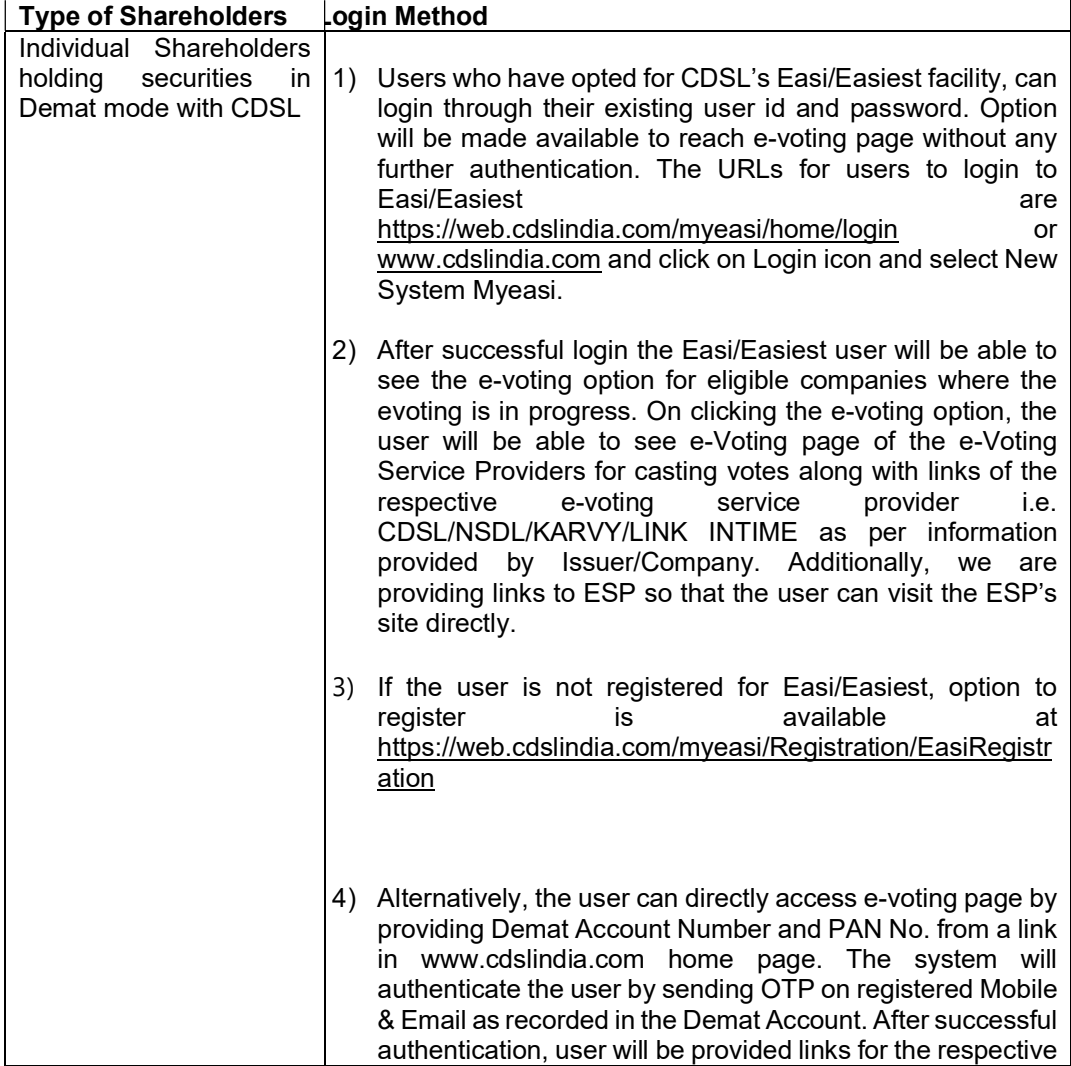

![](_page_1_Picture_179.jpeg)

Important note: Members who are unable to retrieve User ID/Password are advised to use Forget User ID and Forget Password option available at abovementioned website.

(d) Helpdesk for Individual Shareholders holding securities in demat mode for any technical issues related to login through Depository i.e. CDSL and NSDL

![](_page_2_Picture_179.jpeg)

- (e) Login method for e-voting and joining virtual meeting for shareholders other than individual shareholders & physical shareholders
	- (i) The shareholders should log on to the e-voting website www.evotingindia.com;
	- (ii) Click on "Shareholders" module.
	- (iii) Now enter your User ID
		- a. For CDSL: 16 digits beneficiary ID,
		- b. For NSDL: 8 Character DP ID followed by 8 Digits Client ID,
		- c. Shareholders holding shares in Physical Form should enter Folio Number registered with the Transferee Company.
	- (iv) Next enter the Image Verification as displayed and Click on Login.
	- (v) If you are holding shares in demat form and had logged on to www.evotingindia.com and voted on an earlier voting of any other company, then your existing password is to be used.
	- (vi) If you are a first time user follow the steps given below:

![](_page_2_Picture_180.jpeg)

- (vii) After entering these details appropriately, click on "SUBMIT" tab.
- (viii) Members holding shares in physical form will then directly reach the Transferee Company selection screen. However, members holding shares in demat form will now reach 'Password Creation' menu wherein they are required to mandatorily enter their login password in the new password field. Kindly note that this password is also to be used by the demat holders for voting for resolutions of any other company on which they are eligible to vote, provided that company opts for e-voting through CDSL platform. It is strongly recommended not to share your password with any other person and take utmost care to keep your password confidential.
- (ix) For members holding shares in physical form, the details can be used only for e-voting on the resolutions contained in this notice.
- (x) Click on the EVSN (Electronic Voting Sequence Number) for United Spirits Limited on which you choose to vote.
- (xi) On the voting page, you will see "RESOLUTION DESCRIPTION" and against the same the option "YES/NO" for voting. Select the option YES or NO as desired. The option YES implies that you assent to the Resolution and option NO implies that you dissent to the Resolution.
- (xii) Click on the "RESOLUTIONS FILE LINK" if you wish to view the entire Resolution details.
- (xiii) After selecting the resolution you have decided to vote on, click on "SUBMIT". A confirmation box will be displayed. If you wish to confirm your vote, click on "OK", else to change your vote, click on "CANCEL" and accordingly modify your vote.
- (xiv) Once you "CONFIRM" your vote on the resolution, you will not be allowed to modify your vote.
- (xv) You can also take out a print of the voting done by you by clicking on "Click here to print" option on the Voting page.
- (xvi) If Demat account holder has forgotten the changed login password then Enter the User ID and the image verification code and click on Forgot Password & enter the details as prompted by the system.
- (xvii) Facility for Non-Individual Shareholders and Custodians Remote Voting
	- Non-Individual shareholders (i.e. other than Individuals, HUF, NRI etc.) and Custodian are required to log on to www.evotingindia.com and register themselves as Corporates.
	- A scanned copy of the Registration Form bearing the stamp and sign of the entity should be emailed to helpdesk.evoting@cdslindia.com.
	- After receiving the login details a compliance user should be created using the admin login and password. The Compliance user would be able to link the account(s) for which they wish to vote on.
	- The list of account(s) should be mailed to helpdesk.evoting@cdslindia.com and on approval of the accounts they would be able to cast their vote.
	- A scanned copy of the Board Resolution and Power of Attorney (POA) which they have issued in favour of the Custodian, if any, should be uploaded in PDF format in the system for the scrutinizer to verify the same.

Alternatively non-individual shareholders are required to send the relevant board resolution/ authority letter etc. together with attested specimen signature of the duly authorized signatory who are authorized to vote, at least 48 hours before the meeting to the Scrutinizer by email at the email id qaiser magdum@yahoo.com or to the Transferee Company at the email Id pdlinvestor.india@diageo.com, if they have voted from individual tab & not uploaded same in the CDSL e-voting system for the scrutinizer to verify the same.

## Instructions for e-voting for shareholders casting votes during the Meeting

- (i) The procedure for e-voting during the Meeting is same as the instructions mentioned above for remote e-voting.
- (ii) Only those shareholders, who are present in the Meeting through VC/OAVM facility and have not casted their vote on the resolution through remote e-voting or postal ballot and are otherwise not barred from doing so, shall be eligible to vote through e-voting system available during the Meeting.
- (iii) If any Votes are cast by the shareholders through the e-voting system available during the Meeting and if the same shareholders have not participated in the meeting through VC/OAVM facility, then the votes casted by such shareholders shall be considered as invalid, as the facility of e-voting during the meeting is available only to the shareholders attending the meeting.
- (iv) Shareholders who have voted through postal ballot or remote e-voting will be eligible to attend the Meeting. However, they will not be eligible to vote during the Meeting.
- (v) The voting rights of members shall be in proportion to their shareholding in the Transferee Company as on the Cut-Off date.

#### Instructions with respect to participation by video conference are as follows:

- (i) The procedure for attending Meeting & e-voting on the day of the Meeting is same as the instructions mentioned above for Remote e-voting.
- (ii) The link for VC/OAVM to attend meeting will be available where the EVSN of the Transferee Company will be displayed after successful login as per the instructions mentioned above for Remote e-voting.
- (iii) Shareholders who have voted through Remote e-voting will be eligible to attend the meeting. However, they will not be eligible to vote at the Meeting.
- (iv) Shareholders are encouraged to join the Meeting through laptops/tablets for better experience.
- (v) Further, the shareholders will be required to allow Camera and use internet with good bandwidth to avoid any disturbance during the Meeting.
- (vi) Please note that participants connecting from mobile devices or tablets or through laptop connecting via mobile hotspot may experience audio/video loss due to fluctuation in their respective network. It is therefore recommended to use stable Wi-Fi or LAN connection to mitigate any kind of aforesaid glitches.
- (vii) Shareholders who would like to express their views/ask questions during the Meeting are requested to register themselves as a speaker by sending their request atleast 5 days prior to the meeting mentioning their name, demat account number/folio number, email id, mobile number to pdlinvestor.india@diageo.com The shareholders who do not wish to speak during the Meeting but have queries are encouraged to send their queries in advance 5 days prior to meeting mentioning their name, demat account number/ folio number, email id, mobile number to pdlinvestor.india@diageo.com. These queries will be responded appropriately by the Transferee Company.
- (viii) Those shareholders who have registered themselves as a speaker will only be allowed to express their views/ask questions during the meeting.
- (ix) Only those shareholders, who are present in the Meeting through VC/OAVM facility and have not casted their vote on the Resolution through remote e-voting and are otherwise not barred from doing so, shall be eligible to vote through e-voting system available during the Meeting.
- (x) If any Votes are cast by the shareholders through the e-voting available during the Meeting and if the same shareholders have not participated in the meeting through VC/OAVM facility, then the votes cast by such shareholders shall be considered invalid as the facility of evoting during the meeting is available only to the shareholders attending the meeting.
- (xi) The Members can join the Meeting in the VC/OAVM mode 15 minutes before the scheduled time of the commencement of the Meeting by following the procedure mentioned in the Notice. The facility of participation at the Meeting through VC/OAVM will be made available to atleast 1000 members on first come first served basis. This will not include large Shareholders (Shareholders holding 2% or more shareholding), Promoters, Institutional Investors, Directors, Key Managerial Personnel, the Chairpersons of the Audit Committee, Nomination and Remuneration Committee and Stakeholders Relationship Committee, Auditors etc. who are allowed to attend the Meeting without restriction on account of first come first served basis

#### Process for those shareholders whose email addresses are not registered with the depositories for obtaining login credentials for e-voting:

For Physical shareholders - please provide necessary details like Folio No., Name of shareholder, scanned copy of the share certificate (front and back), PAN (self attested scanned copy of PAN card), AADHAR (self attested scanned copy of Aadhar Card) by email to investor.relations@vccipl.com / pdlinvestor.india@diageo.com. For Demat shareholders please provide Demat account details (CDSL-16 digit beneficiary ID or NSDL-16 digit DPID + CLID), Name, client master or copy of Consolidated Account statement, PAN (self attested scanned copy of PAN card), Aadhar (self attested scanned copy of Aadhar Card) to Company/RTA email id. i.e. pdlinvestor.india@diageo.com / investor.relations@vccipl.com

In case you have any queries or issues regarding e-voting, you maywrite an email to helpdesk.evoting@cdslindia.com or contact Mr. Nitin Kunder (022- 23058738) or Mr. Mehboob Lakhani (022-23058543) or Mr. Rakesh Dalvi (022-23058542). All grievances connected with the facility for voting by electronic means may be addressed to Mr. Rakesh Dalvi, Manager, (CDSL), Central Depository Services (India) Limited, A Wing, 25th Floor, Marathon Futurex, Mafatlal Mill Compounds, N M Joshi Marg, Lower Parel (East), Mumbai – 400 013 or send an email to helpdesk.evoting@cdslindia.com or call on 022-23058542/43.